動物実験計画書WEB申請システムの簡易マニュアル\_ver. 210802

従来のWORDファイルで作成していただいていた動物実験計画書がWEB に変更されます。

入力内容はこれまでと同じです。入力時のポイントをまとめた簡易 マニュアルを準備しましたので、参考にしてください。

# 1.基本情報

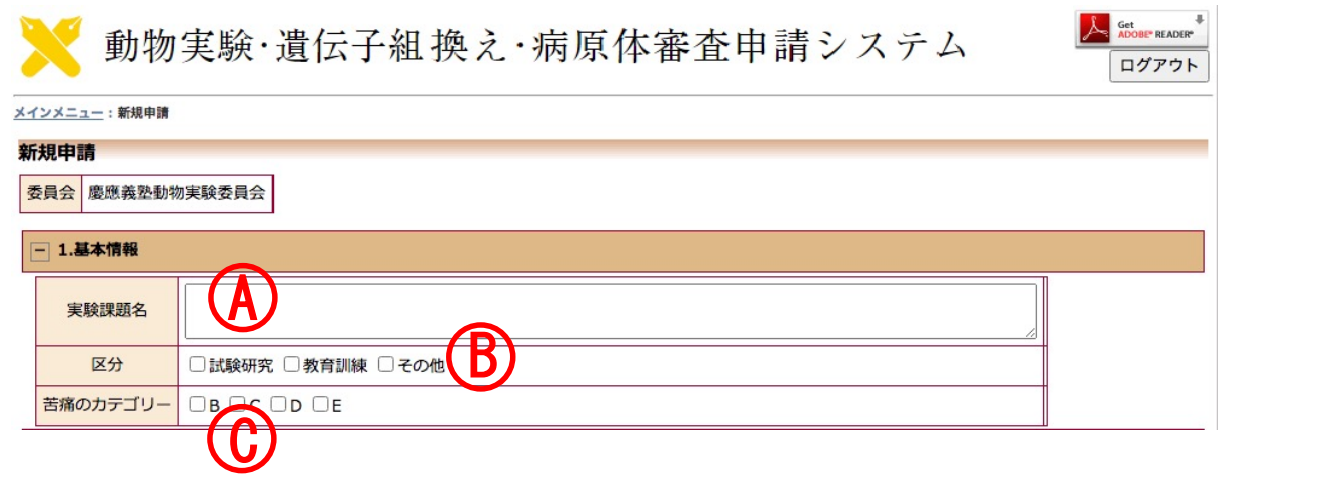

A.研究課題名を入力してください

B. 研究の場合は試験研究、実習、講習の時は教育訓練、いづれにも該当しない 時はその他を選択してください。

C. 苦痛のカテゴリー区分については、ここでは入力できません。 9の想定される苦痛のカテゴリーの入力内容が自動で入力されます。

### 2.実験責任者・部門責任者・実験従事者 **一 2.実験責任者・部門責任者・実験従事者** A 選択 **担当者選択** 実験責任者 氏名 (部分一致) 経験の有無 □有 □無 所属 (部分一致) 職名 (部分一致) □今回だけ別の所属・職名を指定する 部門責任者 山絞込み山 選択 外部共同研究員 (エーザイ/マネージャー) 7h部共同研究員(エーツィマキーション<br>最悪学01(その他(その他)/なし)<br>慶應学01(その他(その他)/なし)<br>中島陽子(その他(その他)/なし)<br>久原孝俊(その他(その他)/なし)<br>岡美佳子(その他(その他)/なし) 追加 氏名/所属/職名 連絡先/メール 経験の有無 <sup>実験従事者</sup> 『慶應学(その他(その他)/なし)<br>慶應学(その他(その他)/なし)<br>下田 耕治(その他(その他)/なし)<br>掛川 渉(その他(その他)/なし) 追加(手入力) **実験従事者を手入力する場合、登録番号のない方は登録できません。** OK | キャンセル <sub>.</sub><br>実験従事者の手入力は本システムにログインできない外部のユーザに限ります。 A.選択(追加)をクリックすると右ののwindowが表示されます。 名前、所属などで絞り込んでください。 B.実験従事者の手入力は可能ですが、登録番号が必要です。 登録番号は講習後に申請することで発行されます。

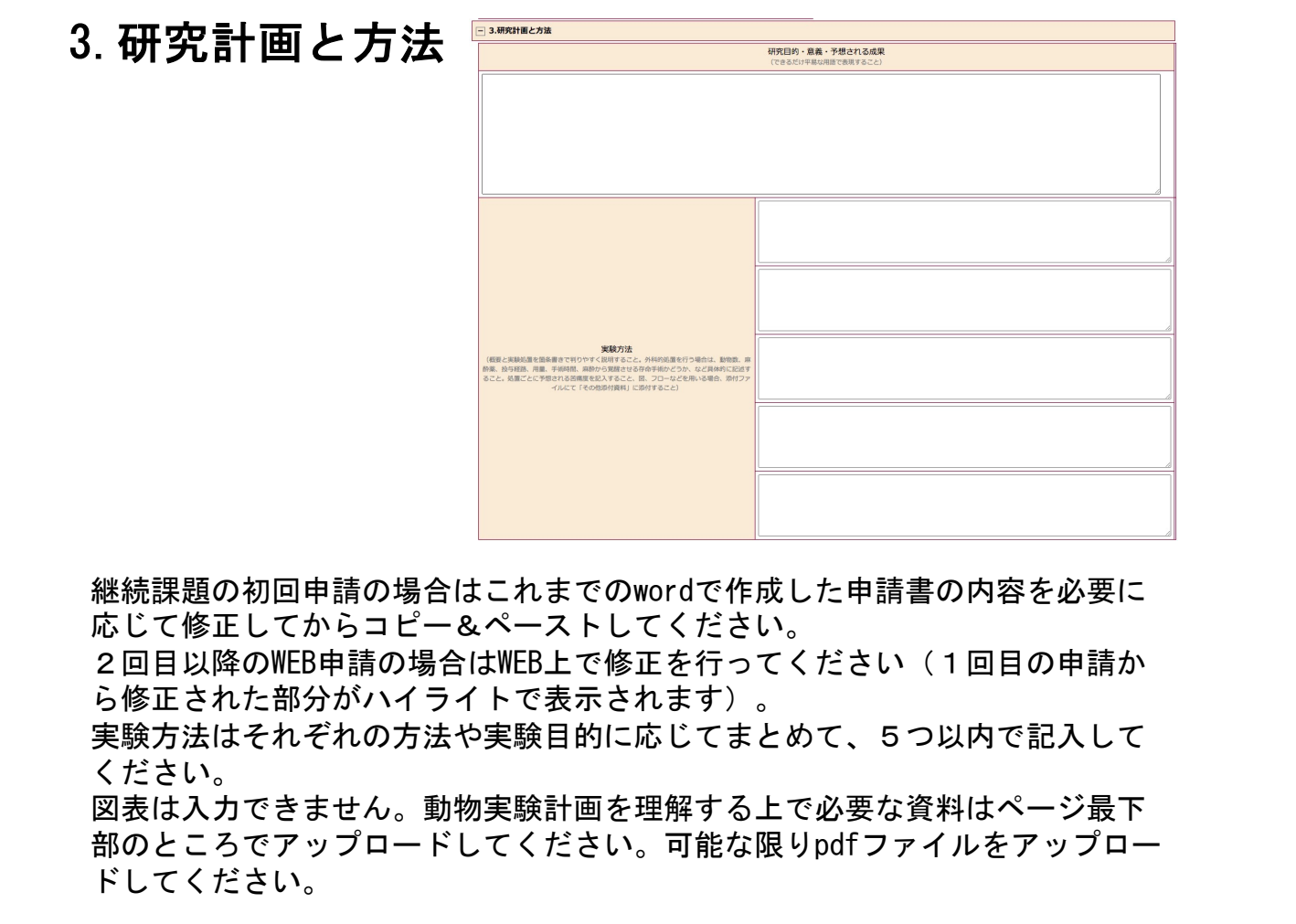

## 4.使用動物

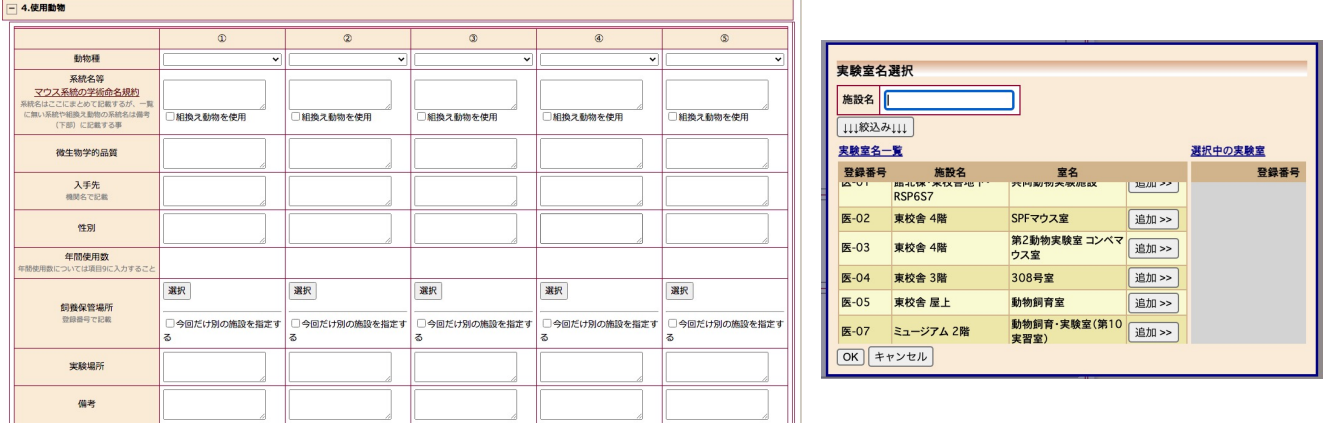

分類を5以上に増やすことはできません。同様の目的で使用する動物はまとめてくださ い。

系統名は複数入力することが可能です。必要に応じて、系統名のリストを添付書類とし てページ最下部でアップロードすることも可能です。

飼養保管室は"選択"をクリックすると右のwindowか開きます。

該当するものを追加してください。

登録が間に合わず追加できない場合は、今回だけ別の施設を登録するにチェックを入れ て手入力してください。

### 5.動物実験を必要とする理論的根拠及び使用数算定根拠

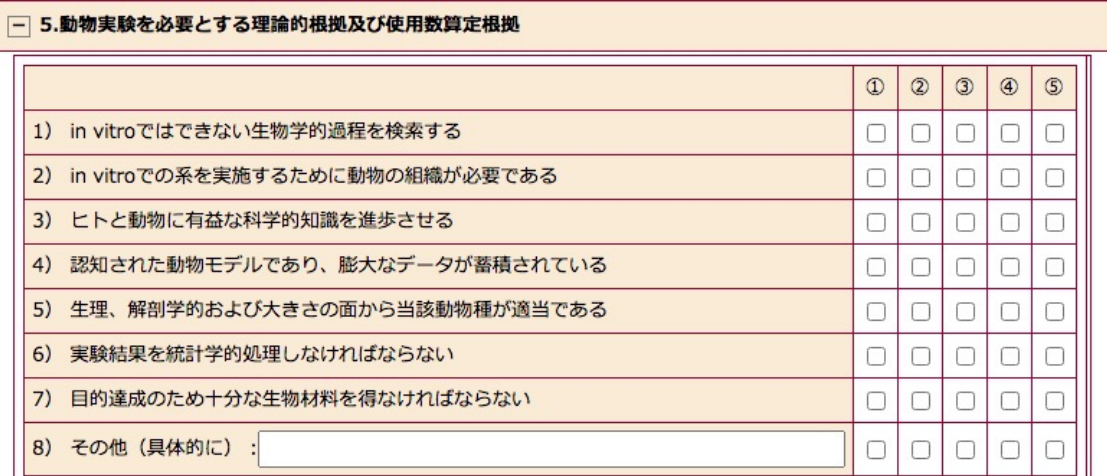

従来の申請書と同じです

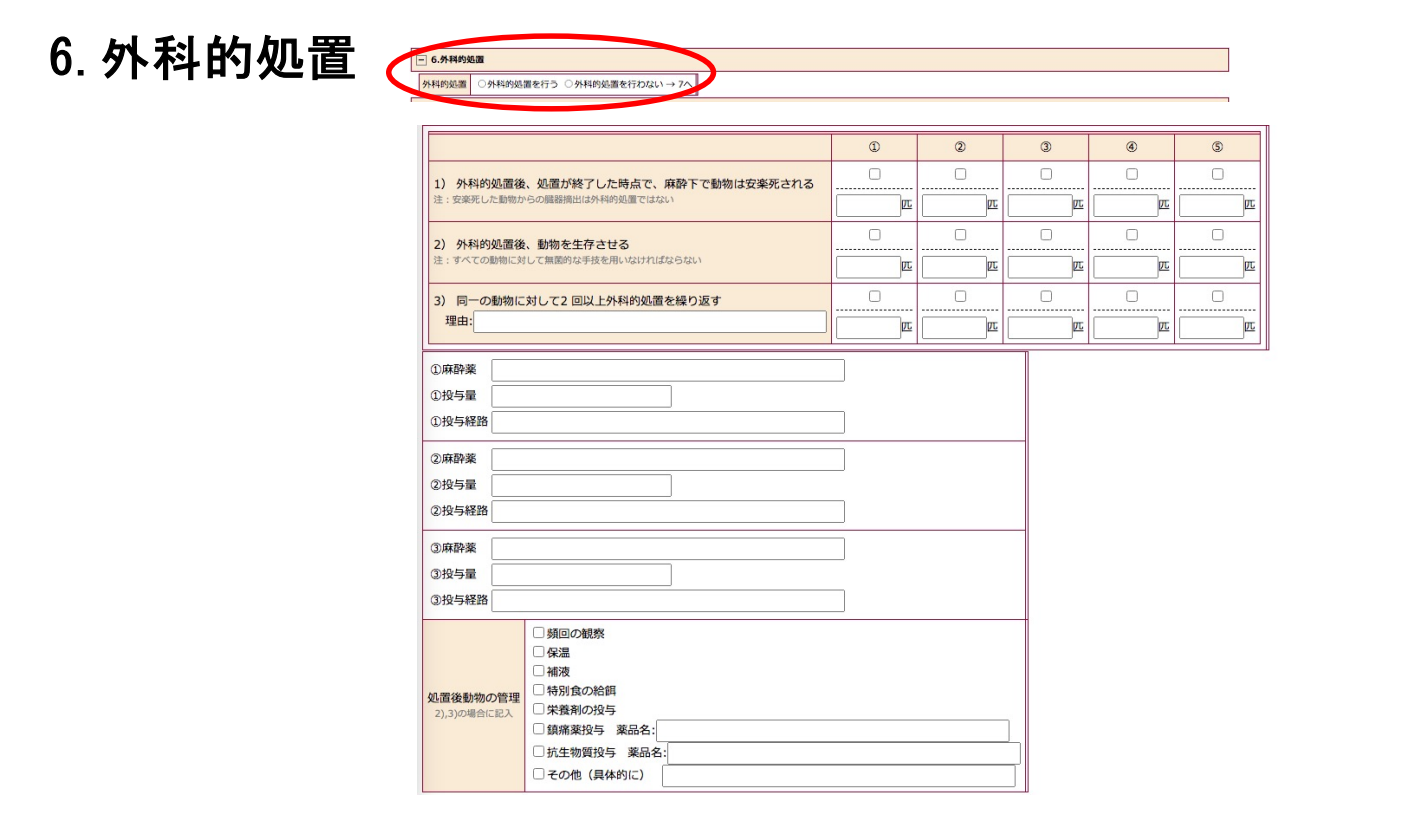

外科的処置を全く行わない場合のみ、右側の外科的処置を行わないを選択してくだ さい。

外科的処置を行うを選択すると、外科的処置に関して入力する項目が表示されます。 該当する部分に記入してください。

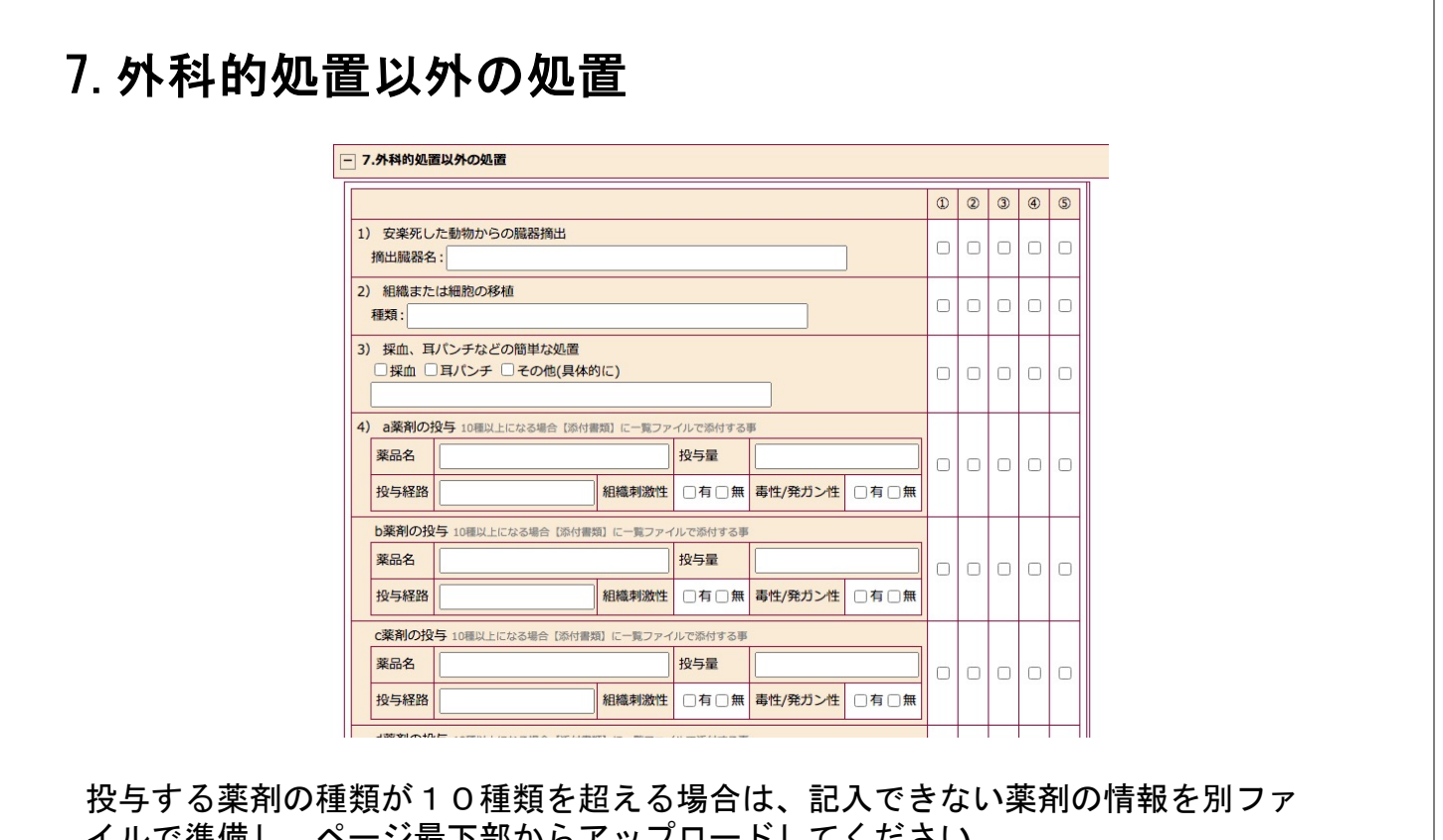

イルで準備し、ページ最下部からアップロードしてください。 薬品名は、一般的な名称で記載してください。 外科的処置をする際の麻酔で使用する薬剤については記載する必要ありません。6 に記入してください。

#### 8.危険物を用いる動物実験 一 8.危険物を用いる動物実験 該当する項目をすべてチェックし、「ニー四」には使用数を記入すること <mark>危険物を用いる動物実験</mark>●該当する ○該当しない → 9へ  $00000$ 1) 遺伝子組換え実験 計画書番号: 選択  $\Box$ lalalala 課題 2) 人エヌクレアーゼを用いたゲノム編集動物  $|0|0|0|0|0|$ 3) 感染実験 課題  $0|0|0|0|0$ 区分: BSL1 BSL2 BSL3 微生物名: 4) 放射性同位元素 核種: 5) 放射線使用実験 0000  $\Box$ 線種: 6) 化学発癌·重金属使用実験  $\Box$  $|0|0|0|0$ 種類: 遺伝子組換え、ゲノム編集、感染実験、ラジオアイソトープ、放射線、発が ん物質、重金属を使用する場合は"該当する"を選択してください。 それぞれに関する記入エリアが表示されますので、該当箇所にもれなく記載 してください。

## 9.想定される苦痛のカテゴリー

#### 一 9.想定される苦痛のカテゴリー

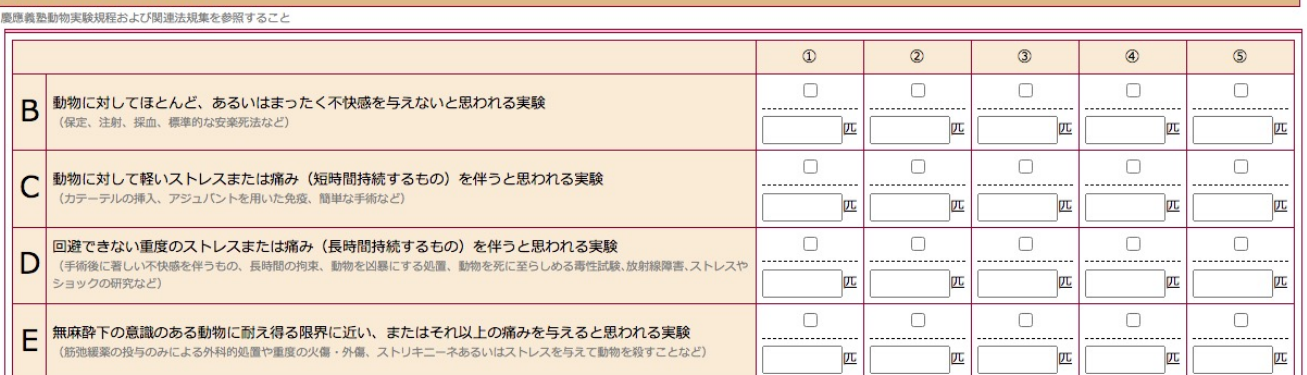

各実験に使用する動物の苦痛度を記入してください。ストレスをかけないコン トロール群は苦痛度が異なる場合があります。よく考えて記入してください。

ここで記載した苦痛度の情報が1の基本情報に反映されます。

ここで入力された匹数が年間の使用数となります。

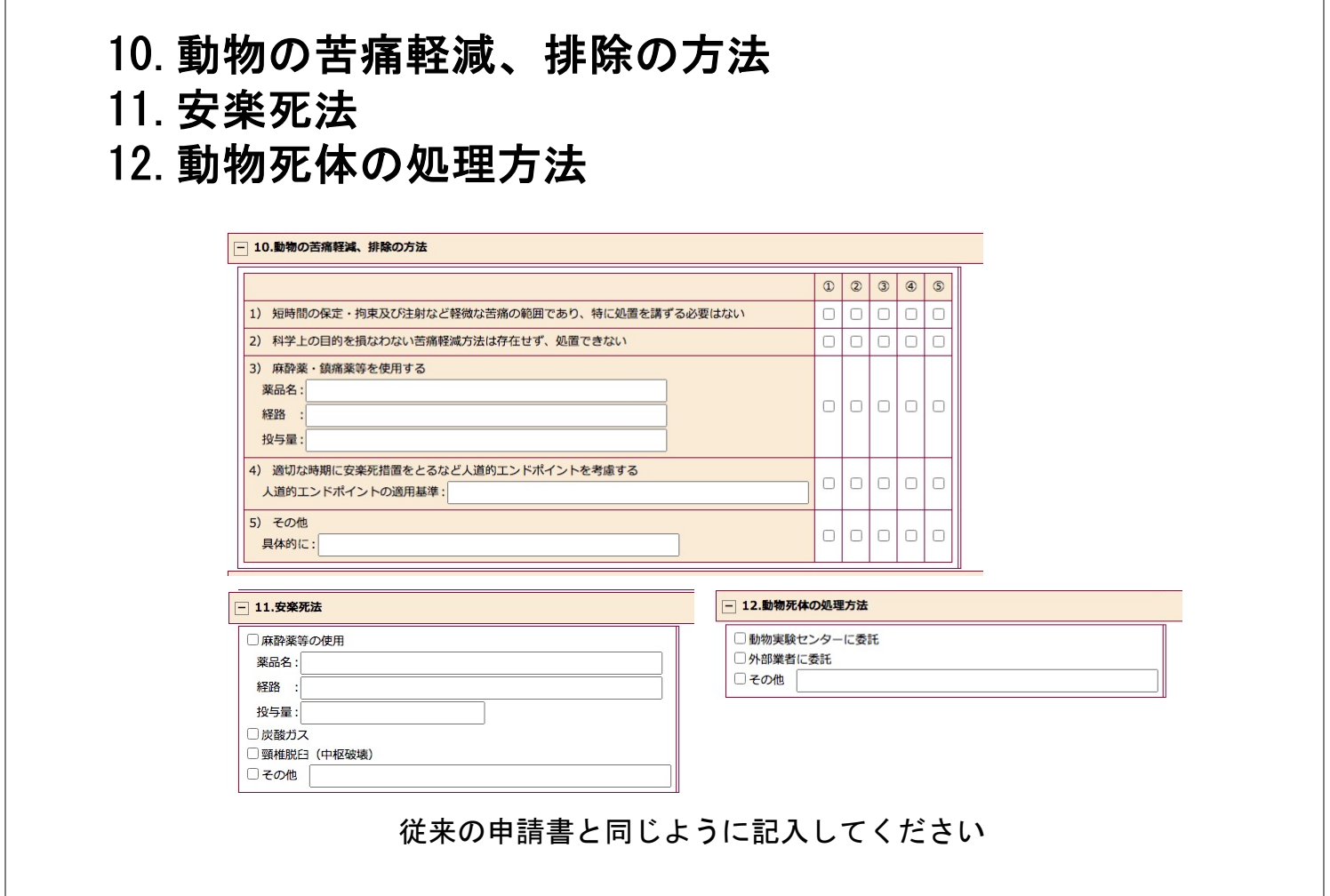

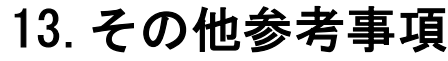

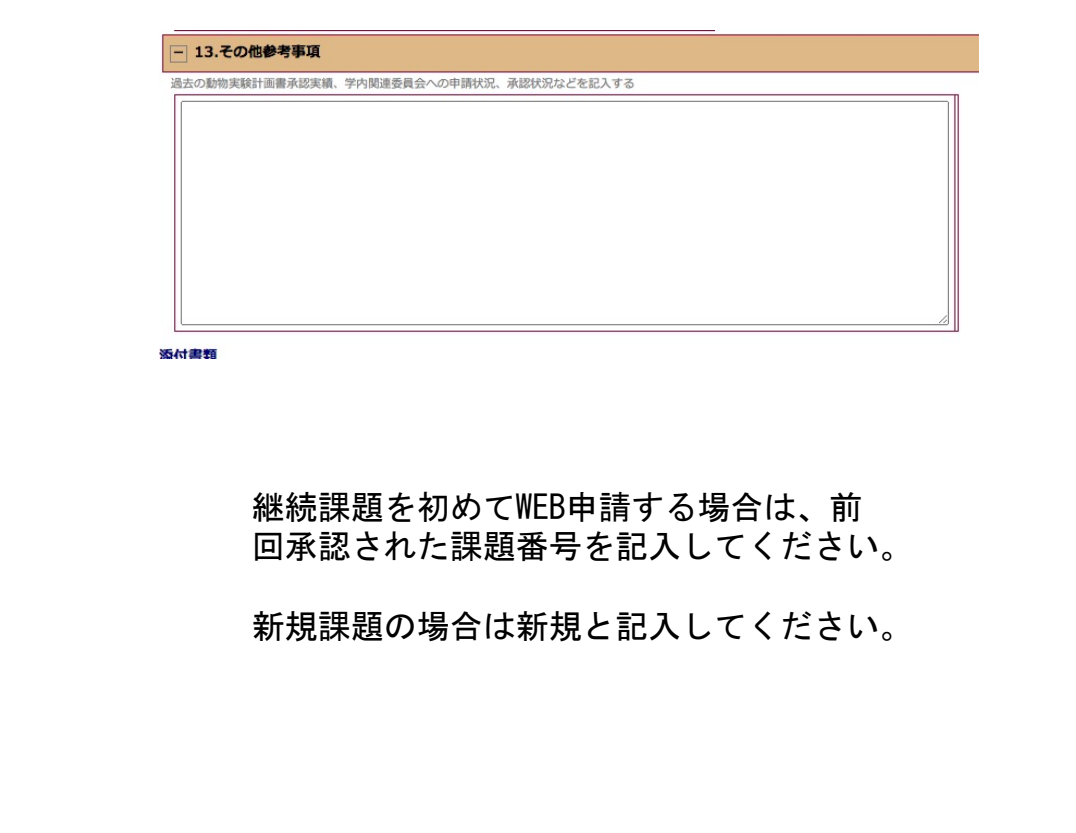

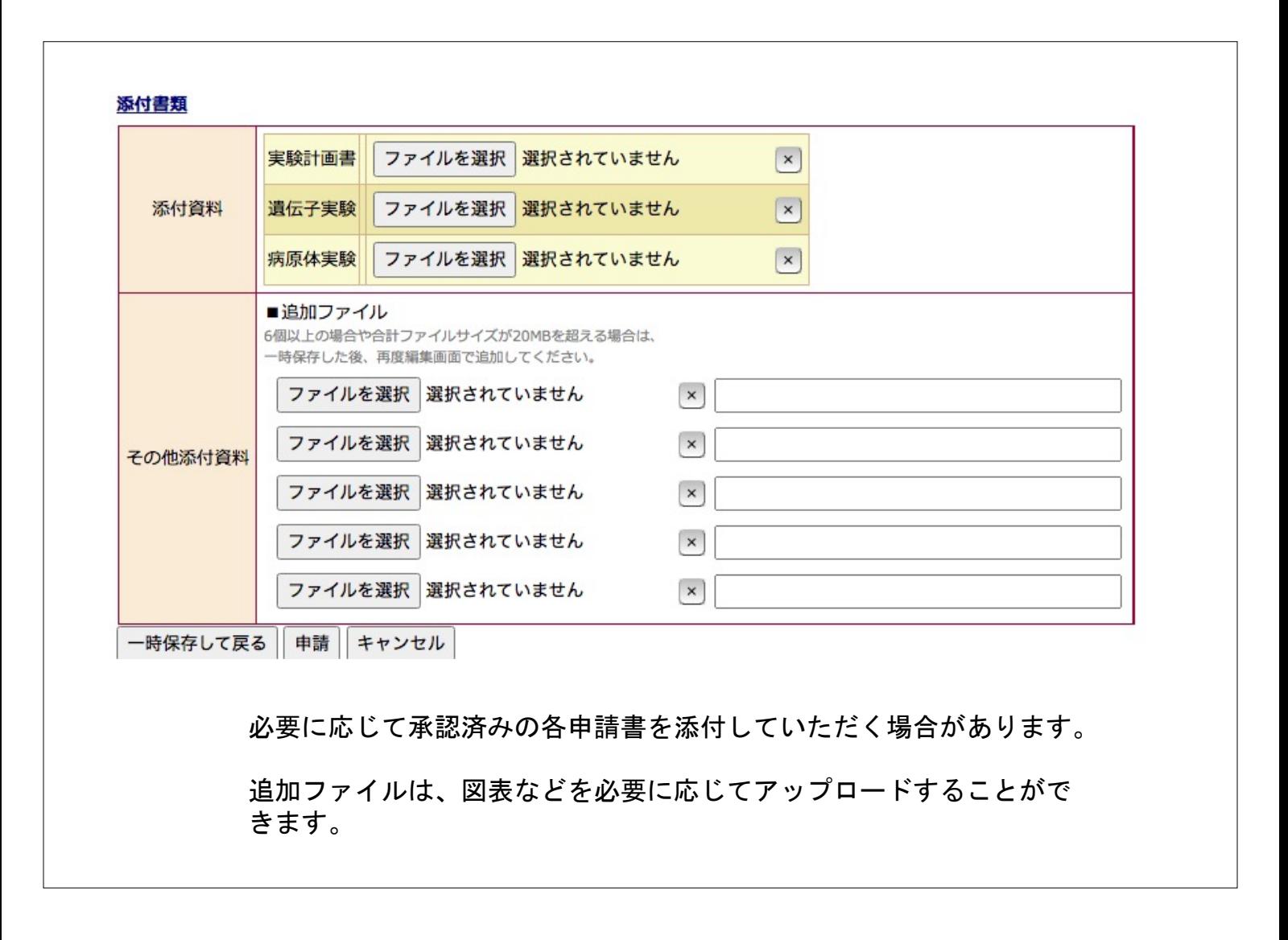